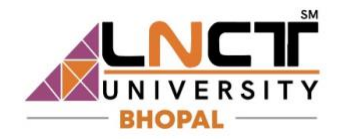

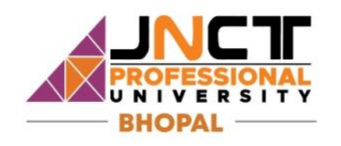

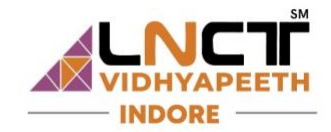

Dear Students,

Greetings from **LNCT GROUP**

**LNCT CET 2024 is scheduled on 27th and 28th April 2024 (Exam timings are 7 am to 7 pm on both days)**

**All the registered students are supposed to go through below mentioned process for taking test on said dates.**

## **Option 1:**

Click on {URL\_FROM\_NPF\_TO\_take\_students\_on\_their\_dashboard\_in\_NPF} to login to your Application Dashboard.

## **(THIS LINK WILL BE AVAILABLE ONLY FOR 24 HOURS). IF TIME OUT PLEASE GOTO OPTION 2)**

## **Option 2:**

Click on<https://lnctcet.lnctu.ac.in/lnct-cet-form> and click on **Login** tab to log into your application form dashboard.

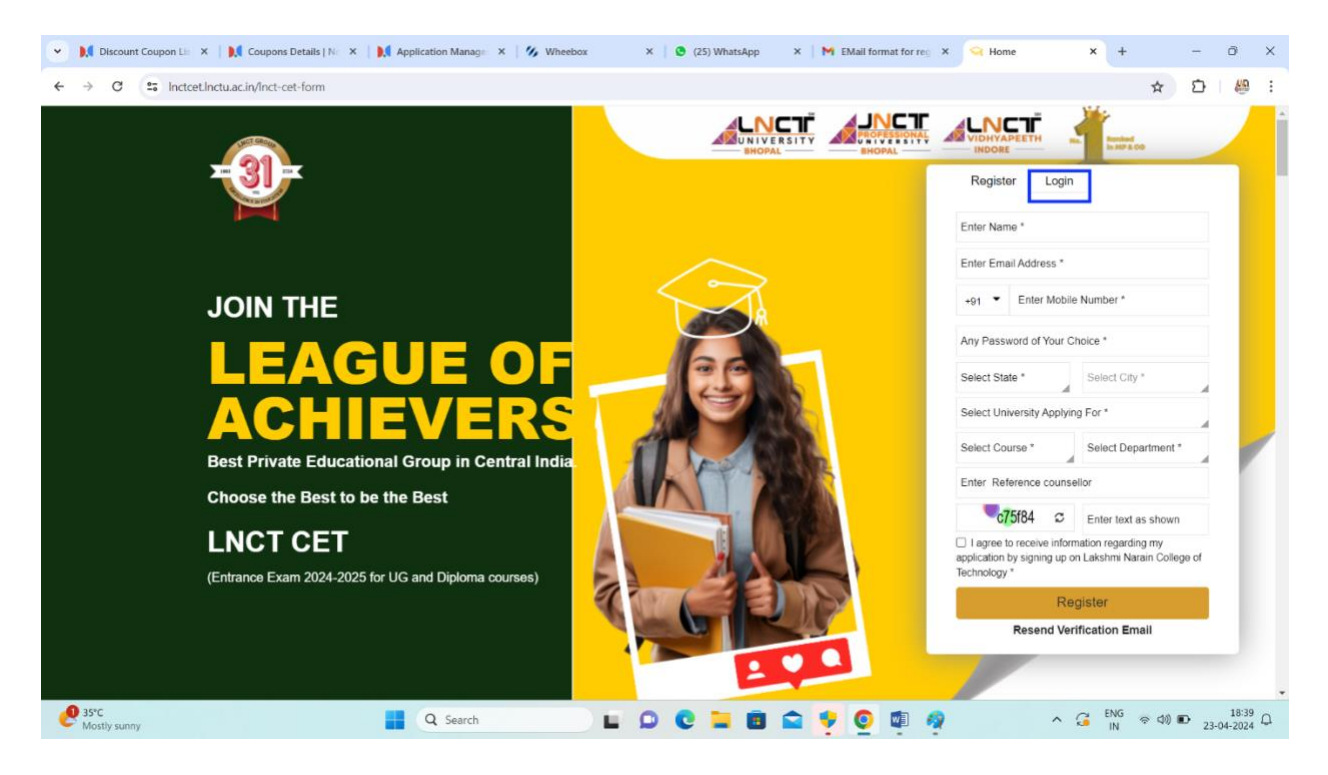

After clicking on Login tab you will be asked for your email ID and password as below

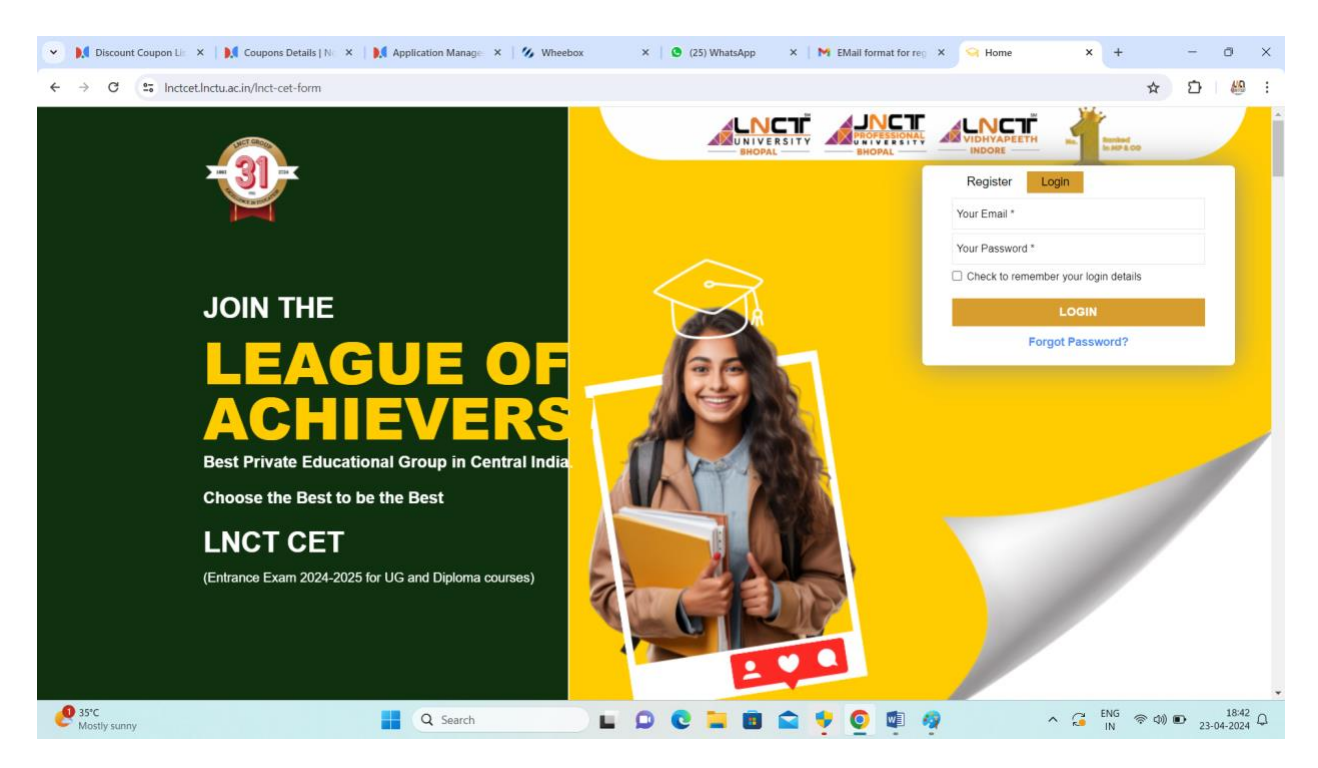

Login into your dashboard by entering your email id and password.

**By following any one of two options mentioned above you will be landing to your dashboard as displayed below.**

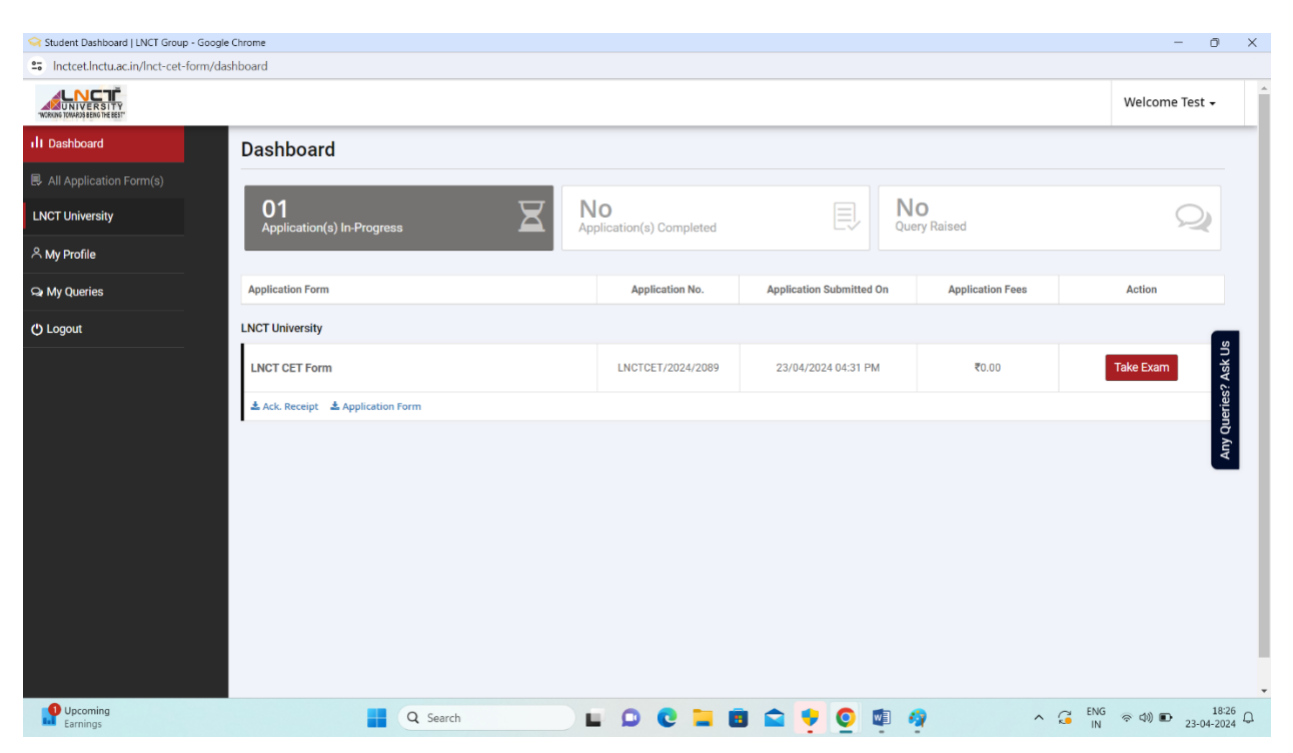

Click on the **TAKE EXAM** button displaying on your dashboard to start the test.

You will be directed to test screen. It will ask permission of system check for **internet speed, browser, microphone and camera** to proceed, please click on **proceed button** to allow permissions and click allow on all popups displaying on screen,

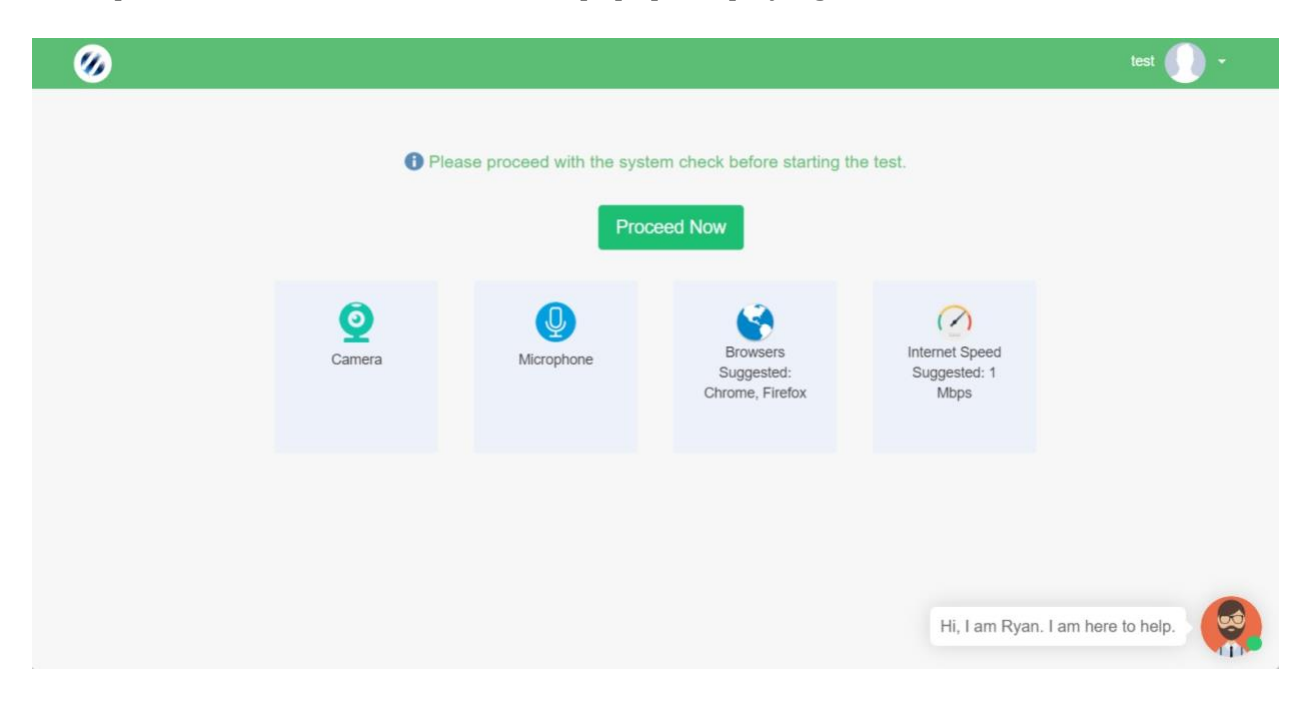

Click on **Continue** to start the test. Another window will be opened with test details.

Click on **Continue** to attempt the questions. Once you have answered all the questions, click on the "End Test" button to submit your test. You can navigate to any question by clicking on the question no at the left panel of test screen.

Please read the following instructions thoroughly before you start the examination–

1) Please note that the candidate will be allowed to take the exam as per the Test allocated.

2) Candidates are required to have a Laptop/desktop/Mobile phone with an embedded Camera / separate Web Cam unit for appearing for the examination. Please note that this is mandatory. Note that in case you do not have a Web Camera, you will not be able to take the examination.

(It is suggested to use Laptop/Desktop/Mobile with video camera for the test.)

3) Please note that Laptops / Desktops/Mobile with Windows OS- Windows 8 and above are preferred.

4) Make sure that pop-up blocker is disabled on your browser. Any notifications related to antivirus, windows update, email notifications, call, whatsapp message, SMS, app notifications etc. will be counted as navigation. After 5 warnings, your test will be auto submitted.

5) Please make sure that your Laptop/mobile phone is fully charged before appearing for the examination as a measure against unexpected power outages.

6) Please ensure that you are seated alone in a room for taking the examinations. Also ensure that you are seated in a well illuminated area for taking the examination.

7) Please make sure you make the final submission only after completing the examination. You will be asked to confirm in case you accidentally try submitting the examination before the completion of the duration. Please note that once you make the final submission, you will not be able to take up the examination again.

8) Use of calculator is not allowed.

9) In case if you are facing any technical issues during the examination, please reach out to below Wheebox Support team.

You can drop an e-mail to: support@wheebox.com

IVR Number: 9355932123